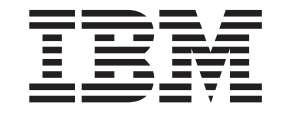

**IBM Cúram Social Program Management**

# **IBM Cúram Universal Access Entry Edition 入門**

 $6.0.5 \#$ 

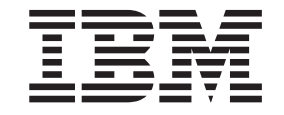

**IBM Cúram Social Program Management**

# **IBM Cúram Universal Access Entry Edition 入門**

 $6.0.5 \#$ 

#### 請注意

使用這個資訊和其支援的產品之前,請參閱第 [11](#page-20-0) 頁的『注意事項』中的資訊。

#### 修訂時間: 2013 年五月

除非新版中另有指示,否則本版適用於 IBM Cúram Social Program Management 6.0.5 版及所有後續的版本。

Licensed Materials - Property of IBM.

#### **© Copyright IBM Corporation 2012, 2013.**

© Cúram Software Limited. 2011. All rights reserved.

# 目録

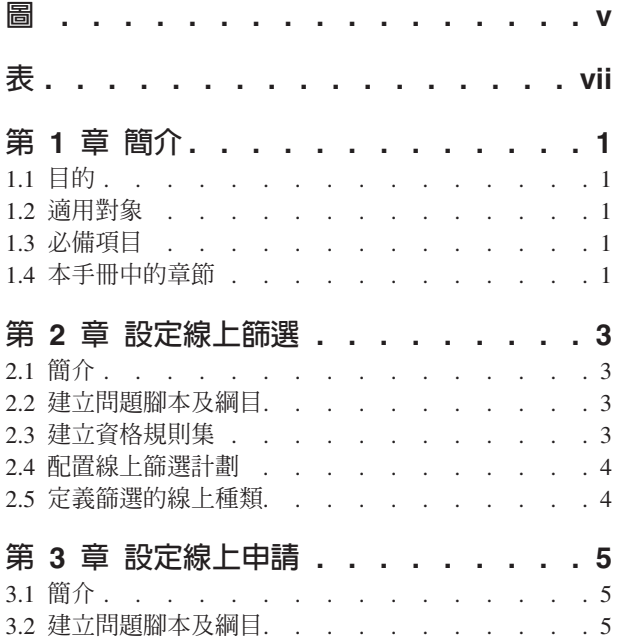

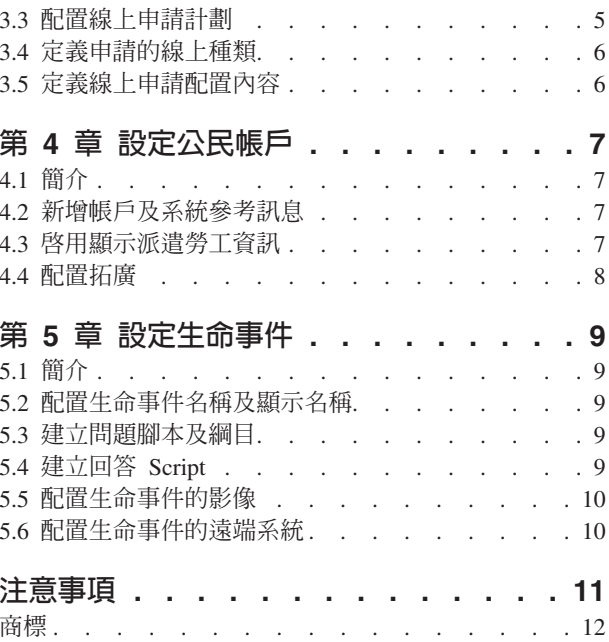

<span id="page-6-0"></span> $\Xi$ 

<span id="page-8-0"></span>表

# <span id="page-10-0"></span>第 1 章 簡介

#### 1.1 目的

本文件旨在提供配置 IBM Cúram Universal Access Entry Edition 的快速入門手冊。Universal Access Entry Edition 提供可完整配置且供公民使用的應用程式,可讓機構提供對使用者友善且直覺式的 Web 自助式解決方案。 公民可自行篩選,以針對機構所提供的計劃,判定本身的資格,然後視需要,繼續申請那些計劃。公民可建立 公民帳戶以追蹤其篩選及申請的狀態、取得與其相關之其他資訊的存取權,或者提交可能發生在其人生中的重 要事件相關詳細資料。

#### 1.2 適用對象

本手冊適用於負責配置 IBM Cúram Universal Access Entry Edition 元件的個人。

#### 1.3 必備項目

沒有必讀項目,不過《Cúram Universal Access 手冊》及《Cúram Universal Access 配置手冊》針對本文件 說明的許多特性,提供其他詳細資料。

## 1.4 本手冊中的章節

下列清單說明本手冊內的章節:

#### 線上篩選

線上篩選可讓公民判定其是否可能符合組織所提供的一個以上計劃的資格。本章節概述如何配置篩選 及關聯程式。

#### 線上申請

「通用存取」可讓公民從「通用存取」入口網站申請計劃。本章節概述如何配置線上申請及關聯的計 劃。

#### 公民帳戶

「公民帳戶」是「通用存取」內的機構,可讓公民登入安全的區域,公民可在其中篩選計劃、申請計 劃以及接收與其相關的其他資訊。本章節概述如何配置「公民帳戶」。

#### 生命事件

生命事件是發生在公民人生中的重要事件,可能會導致公民與機構之間的一連串互動。本章節概述如 何配置生命事件。

## <span id="page-12-0"></span>第 2 章 設定線上篩選

#### 2.1 簡介

線上篩選可讓公民判定其是否可能符合組織所提供的一個以上計劃的資格。篩選包括詢問當事人一系列目標問 題,這些問題將用來判定當事人是否可能有資格接收某些計劃。這可大量節省公民時間,因為對於他們不可能 有資格接收的計劃,公民不需要完成該計劃的冗長申請表。問題會透過結構化的網頁群組呈現給公民,稱為問 題腳本,其可從「通用存取」入口網站中存取。然後,會將公民針對這些問題所提供的回答提交至資料庫,這 些回答會從該資料庫中送至商業規則引擎,以由預先定義的規則邏輯進行評量。這些規則會針對公民所提供的 資料作出判定,並傳回公民合格或者不合格的計劃清單。

然後,公民可以繼續在線上申請不同的計劃,或者,也可以下載 PDF 計劃申請表、列印該申請表、手動完成, 然後郵寄至其當地辦公室。

配置篩選之前,組織需要考量要併入篩選的計劃、需要詢問的問題、在 Script 中如何建構這些問題以及判定公 民是否有可能符合已篩選計劃之資格的商業規則。此外,也應該考量是否要為每一個計劃提供 PDF 申請表、計 劃是否只在某些當地辦公室中才可取得,以及是否設定這些辦公室要提供服務的服務區域。組織必須從「管理 應用程式」的「通用存取」功能表中配置篩選物件,才能在「通用存取」入口網站上使用篩選問題腳本。

本章節概沭如何配置篩選及關聯程式。

#### 2.2 建立問題腳本及綱目

篩選問題腳本包含將透過「通用存取」入口網站,呈現給公民的問題。組織應該在定義篩選之前,提早準備 Script 的問題。問題的回答會在系統中儲存成資料屬性。組成問題時,組織也應該考量這些屬性的資料類型。定 義問題及資料類型之後,可以針對篩選配置問題腳本及資料綱目。

若要分別建立 IEG 問題腳本及綱目,應該完成「新建線上篩選」限制模式中的「問題腳本」及「綱目」欄位。 儲存記錄時,系統會建立 Script 及綱目的空白範本。然後,只要選取頁面上提供的超鏈結,即可從「篩選」標 籤進行更新。按一下 Script 鏈結會啓動「IEG 編輯器」,可讓使用者編輯問題腳本。按一下綱目鏈結會啓動「資 料儲存庫編輯器」,可讓使用者編輯綱目。

問題腳本及資料綱目可使用 Cúram Intelligent Evidence Gathering (IEG) 來建立。如需 IEG 的相關資訊,請參 閱 Working with Intelligent Evidence Gathering (IEG) 手冊。

#### 2.3 建立資格規則集

組織完成問題腳本及綱目之後,必須定義商業規則邏輯,以分析針對問題所提供的回答。此分析會判定公民是 否可能有資格申請可用的計劃。系統會將問題腳本的回答輸入至 Cúram 規則引擎中,然後該引擎會對資料執行 已定義的商業規則邏輯。此程序的輸出是一份公民可能合格或者不合格的計劃清單。結果會顯示在「通用存 取」入口網站的「我是否合格」頁面上。

商業規則是使用 Cúram Express Rules (CER) 所撰寫的。可設計 CER 規則以提供詳細的解釋文字,協助公民 瞭解關於潛在資格的判決。若要爲篩選物件建立 CER 規則集,則應該完成「新建線上篩選」限制模式中的「規 則集」欄位。儲存記錄時,系統會建立空白的規則範本。然後,只要選取頁面上提供的超鏈結,即可從「篩 選」標籤中更新規則集。按一下鏈結會啓動 CER Editor,可讓使用者編輯規則集。如需撰寫 CER 規則的相關 資訊,請參閱 Working with Cúram Express Rules 手冊。

#### <span id="page-13-0"></span>2.4 配置線上篩選計劃

組織必須定義可進行線上篩選的計劃。可透過「管理應用程式」的「通用存取」區段,將計劃新增至系統中。 所有已配置的計劃都可以與篩選相關聯。在配置之後,透過「篩選」清單頁面上的列動作,即可將計劃新增至 篩選。

也可以針對計劃定義 PDF 表單,其可讓公民列印指定計劃的書面申請表,然後將其公佈至機構,或者親自攜帶 至當地辦公室。也可以針對計劃定義可進行申請的當地辦公室,且可以配置當地辦公室指派要涵蓋的服務區 域。公民可在篩選程序結尾的「您的下一步」頁面上,取得 PDF 申請表及當地辦公室資訊。

如需配置計劃、PDF 表單、當地辦公室及服務區域的進一步資訊,請參閱《Universal Access 配置手冊》。

## 2.5 定義篩選的線上種類

必須定義線上種類,才能讓篩選(及線上申請)顯示在「通用存取」入口網站。線上種類用來將篩選及線上申 請分組成組織所定義的相關種類。必須指定線上種類的「名稱」。這會顯示成「選取篩選」頁面上的標題,並 在其下列示關聯的篩選。

# <span id="page-14-0"></span>第 3 章 設定線上申請

## 3.1 簡介

「通用存取」可讓公民從「通用存取」入口網站申請計劃。線上申請可從前一個線上篩選判定的結果頁面中製 作,或者直接從「通用存取」入口網站首頁製作。線上申請程序包括詢問當事人一系列目標問題,有關其個人 詳細資料、收入、費用、就業、教育等等,稍後在機構的資格系統上,即可將此資料當作證明使用,以針對公 民申請的計劃,判定公民的資格。問題會透過結構化的網頁群組呈現給公民,稱為問題腳本,其可從「通用存 取」入口網站中存取。然後,這些問題的回答會提交至資料庫,機構可於稍後從中擷取,並使用該資料來判定 計劃資格。

在公民申請之後,即可使用其帳戶詳細資料重新登入「通用存取」入口網站(如果已選擇要設定「公民帳戶」 的話),然後檢查其線上申請的狀態。

雖然「通用存取」宣導使用線上申請方法,但是解決方案也會向組織提供機構,以允許公民製作傳統書面申 請,作爲替代方案。完成問題腳本時,公民可以開啓已預先移入其所提供回答的 PDF 表單,列印該表單,然後 將它手動提交給機構。

配置「通用存取」申請有一些步驟。配置線上申請之前,組織需要考量要可供申請使用的計劃、需要詢問的問 題以及在 Script 中如何建構這些問題。此外,也應該考量是否要為每一個計劃提供 PDF 申請表、計劃是否只 在某些當地辦公室中才可取得,以及是否設定這些辦公室要提供服務的服務區域。

本章節概述如何配置線上申請。將詳述在該申請上可供申請的計劃、關聯的服務區域、當地辦公室以及可針對 申請進行配置的 PDF 表單。

## 3.2 建立問題腳本及綱目

線上申請問題腳本包含將透過「通用存取」入口網站,呈現給公民的問題。組織應該在定義線上申請之前,提 早準備 Script 的問題。問題的回答會在系統中儲存成資料屬性。組成問題時,組織也應該考量這些屬性的資料 類型。定義問題及資料類型之後,可以針對線上申請配置問題腳本及資料綱目。

若要分別建立 IEG 問題腳本及綱目,應該完成「新建線上申請」限制模式中的「申請 Script」及「Script 綱目」 欄位。儲存記錄時,系統會建立 Script 及綱目的空白範本。然後,只要選取頁面上提供的超鏈結,即可從「申 請」標籤進行更新。按一下 Script 鏈結會啓動「IEG 編輯器」,可讓使用者編輯問題腳本。按一下綱目鏈結會 啓動「資料儲存庫編輯器」,可讓使用者編輯綱目。

問題腳本及資料綱目可使用 Cúram Intelligent Evidence Gathering (IEG) 來建立。如需 IEG 的相關資訊,請參  $\,$  Working with Intelligent Evidence Gathering (IEG) 手冊。

## 3.3 配置線上申請計劃

組織必須定義可進行線上申請的計劃。可透過「管理應用程式」的「通用存取」區段,將計劃新增至系統中。 所有已配置的計劃都可以與線上申請相關聯。在配置之後,透過「申請」清單頁面上的列動作,即可將計劃新 增至線上申請。

必須指定計劃的目標系統。這會指定將傳送計劃申請至其中以進行處理的外部(或遠端)系統。遠端系統可從 「通用存取」管理功能表中的「遠端系統」鏈結進行配置。

<span id="page-15-0"></span>也可以針對計劃定義 PDF 表單,其可讓公民列印書面申請表,然後將其公佈至機構,或者親自攜帶至當地辦公 室。也可以針對計劃定義可進行申請的當地辦公室,且可以配置當地辦公室指派要涵蓋的服務區域。公民可在 「列印申請書?」頁面上(可在線上申請程序結尾處存取),取得 PDF 申請表及當地辦公室資訊。

如需配置計劃、PDF 表單、「遠端系統」、當地辦公室及服務區域的進一步資訊,請參閱《Universal Access 配置手冊》。

## 3.4 定義申請的<mark>線上</mark>種類

必須定義線上種類,才能讓線上申請(及篩選)顯示在「通用存取」入口網站。線上種類用來將線上申請及篩 選分組成組織所定義的相關種類。必須指定線上種類的「名稱」。這會顯示成「選取申請」頁面上的標題,並 在其下列示關聯的申請。

## 3.5 定義線上申請配置内容

有一些重要的系統內容可控制線上申請的各個層面,包括公民應該何時在系統上鑑別自己。下面列示一些有用 的內容。如需剩餘系統內容的相關資訊,請參閱《Universal Access 配置手冊》。

- 機構可以將系統配置成指定公民是否一定要在開始申請之前,先建立帳戶或登入,才能進行申請。系統內 容 curam.citizenworkspace.authenticated.intake 用來指出是否已開啓鑑別。如果此內容已開啓,則公民必須先 建立帳戶或登入「通用存取」入口網站,才能開始申請。如果這已關閉,則公民會直接被帶到申請選擇頁 面。
- 機構可以將系統配置成指定公民是否可以在申請之前,選擇性地決定是否要進行鑑別。系統內容 curam.citizenworkspace.intake.allow.login 用來指出是否已開啓鑑別。如果此內容已開啓,則公民可以選擇先登 入「通用存取」入口網站然後再開始申請。如果這已關閉,則公民會直接被帶到申請選擇頁面。
- 機構可能想要規定公民在提交申請之前,一定要先登入。系統內容 curam.citizenworkspace.intake.submit.intake.mandatory.login 用來指出公民在提交申請之前先登入。如果此內容 已開啓,則公民必須先建立帳戶或登入,才能提交申請。如果這已關閉,則公民可以提交申請,而不需登 入。
- 公民可撤銷其已申請的任何計劃申請。撤銷計劃申請時,必須指定撤銷原因。可在「通用存取管理應用程 式」的「受理申請」區段中,定義特定申請的撤銷原因。產生撤銷原因與申請的關聯之前,必須先在 WithdrawalRequestReason 代碼表格中定義撤銷原因。

# <span id="page-16-0"></span>第 4 章 設定公民帳戶

## 4.1 簡介

「公民帳戶」是「通用存取」內的機構,可讓公民登入安全的區域,公民可在其中篩選及申請計劃。公民也可 以檢視與其相關的資訊,包括量身訂做的訊息、整個系統的公告、其支付的更新、機構職員的聯絡資訊以及可 能與其相關的「拓廣」活動。

本章節概述如何配置「公民帳戶」。配置「公民帳戶」之前,組織應該針對公民與機構的互動,考量想要讓公 民看到哪些類型的個別訊息。此外,也應該決定要讓所有公民在登入其帳戶時看到的所有整個系統公告。組織 應該決定要向公民公開多少機構人事資訊。此外,也應該識別有益於公民的任何「拓廣」活動。

## 4.2 新<mark>增帳戶及系統參考訊息</mark>

「公民帳戶」首頁的訊息區段會向公民顯示其與機構互動的相關參考訊息。組織應該考量其想要在訊息區域中 提供給當事人的訊息類型。有兩個類型的訊息可以顯示在訊息畫面中:「帳戶訊息」及「系統訊息」。

- 帳戶訊息專屬於使用帳戶的公民。帳戶訊息資料透過 Web 服務從外部系統提供。若要讓帳戶訊息可以顯示 出來,則應該在「帳戶訊息」清單頁面上加入新的訊息類型。可新增訊息類型的新「名稱」、「說明」及 「圖示」。在組織輸入其訊息類型之後,即可啓用/停用及重新排序。啓用/停用訊息類型會切換是否在訊息 清單中顯示該訊息類型。訊息類型的次序會判定其顯示在清單中的位置。
- 當組織想要傳送訊息給具有公民帳戶的所有公民時,即可使用系統訊息。可從「系統訊息」清單頁面中新 增系統訊息。可新增訊息的新「標題」、「訊息(內容)」、「有效日期」及「到期日期」。

## 4.3 <mark>啓用顯示派遣勞工資訊</mark>

公民帳戶可讓公民檢視與其交涉的派遣勞工相關資訊。組織需要考量是否想要讓所有派遣勞工資訊都可供公民 使用。此資訊位於「公民帳戶」內的「聯絡資訊」頁面上。提供的下列系統內容可配置是否要向公民顯示派遣 勞工聯絡資訊,如果要的話,應該顯示哪些特定資訊。

- curam.citizenaccount.contactinformation.show.caseworker.details 指定社會工作者聯絡人詳細資料是否要顯示 在公民帳戶中。如果此內容設爲 true,則會顯示與登入公民相關聯之案例的社會工作者聯絡人詳細資料。如 果此內容設為 false,則不會顯示社會工作者聯絡人資訊。這個內容的預設值是 true。
- curam.citizenaccount.contactinformation.show.businessphone 如果顯示社會工作者聯絡人詳細資料,則此內容 指定是否要顯示社會工作者的公司電話號碼。這個內容的預設値是 true。
- curam.citizenaccount.contactinformation.show.mobilephone 如果顯示社會工作者聯絡人詳細資料,則此內容指 定是否要顯示社會工作者的行動電話號碼。這個內容的預設値是 true。
- curam.citizenaccount.contactinformation.show.emailaddress 如果顯示社會工作者聯絡人詳細資料,則此內容指 定是否要顯示社會工作者的電子郵件位址。這個內容的預設値是 true。
- curam.citizenaccount.contactinformation.show.faxnumber 如果顯示社會工作者聯絡人詳細資料,則此內容指定 是否要顯示社會工作者的傳眞號碼。這個內容的預設值是 true。
- curam.citizenaccount.contactinformation.show.pagernumber 如果顯示社會工作者聯絡人詳細資料,則此內容指 定是否要顯示社會工作者的呼叫器。這個內容的預設值是 true。

#### <span id="page-17-0"></span>4.4 配置拓廣

拓廣可讓機構定義可顯示在「公民帳戶」中的公民資訊活動。活動是顯示在「公民帳戶」首頁上的一個目標資 訊,透過搜集機構處理的現有公民相關資訊來移入資料。其包含標題、對應的影像以及含有選用內嵌超鏈結的 資訊文字,這些全部都是從商業規則集的執行結果移入。活動所使用的商業規則集及影像,可從「通用存取捷 徑」功能表的「拓廣」區段進行配置。可使用 Cúram Express Rules (CER) Editor 來定義商業規則。如需撰寫 CER 規則的相關資訊,請參閱 Working with Cúram Express Rules 手冊。

# <span id="page-18-0"></span>第 5 章 設定生命事件

## 5.1 簡介

生命事件是發生在公民人生中的重要事件,可能會導致公民與機構之間的一連串互動。生命事件的範例包括結 婚、生育或死亡。「通用存取」讓組織可以收集公民的生命事件相關資訊。作法是向公民呈現結構化的網頁群 組,稱為問題腳本,其可從「通用存取」線上入口網站中存取。公民只要回答這些問題,即可報告此生命變更 事件,其可能會影響公民正在接收或接收到期的計劃及服務。

除了收集公民的狀況資訊之外,也可以配置生命事件以提供有用的資源給公民。例如,「尋找工作」生命事件 可能包括求職者網站的鏈結,以及如何撰寫履歷及有效的說明函的提示。

爲了讓生命事件可在「通用存取」線上入口網站上使用,組織必須從「管理應用程式」的「通用存取」功能表 中配置生命事件物件。配置生命事件要執行一些步驟,組織需要考量需要擷取哪些資料,以及希望在生命事件 上可供使用的任何資訊。

本章節概述如何配置生命事件。

## 5.2 配置生命事件名稱及顯示名稱

必須指定名稱,且唯一識別生命事件。此名稱只會顯示在「管理應用程式」中。此外,也必須配置顯示名稱, 這是將在「通用存取」入口網站中顯示給公民的生命事件名稱。若要分別配置名稱及顯示名稱,則應該完成 「新建線上生命事件」限制模式上的「名稱」及「顯示名稱」欄位。

## 5.3 建立問題腳本及綱目

生命事件問題腳本包含將透過線上入口網站,呈現給公民的問題。組織應該在定義生命事件之前,提早準備 Script 的問題。問題的回答會在系統中儲存成資料屬性。組成問題時,組織也應該考量這些屬性的資料類型。定 義問題及資料類型之後,可以針對生命事件配置問題腳本及資料綱目。

若要分別建立 IEG 問題腳本及綱目,應該完成「新建線上生命事件」限制模式中的「問題腳本」及「綱目」欄 位。儲存記錄時,系統會建立 Script 及綱目的空白範本。然後,只要選取頁面上提供的超鏈結,即可從「生命 事件」標籤進行更新。按一下 Script 鏈結會啓動「IEG 編輯器」,可讓使用者編輯問題腳本。按一下綱目鏈結 會啓動「資料儲存庫編輯器」,可讓使用者編輯綱目。

問題腳本及資料綱目可使用 Cúram Intelligent Evidence Gathering (IEG) 來建立。如需 IEG 的相關資訊,請參  $\,$  Working with Intelligent Evidence Gathering (IEG) 手冊。

#### 5.4 建立回答 Script

生命事件回答 Script 是問題腳本之外另一種可配置的 Script。回答 Script 可讓公民檢閱在先前提交的生命事件 中,針對問題所提供的回答。「通用存取」線上入口網站會在「已提交的生命事件」頁面的清單中,顯示先前 所提交的生命事件。必須指定回答 Script,才能在此清單中檢視回答。這會啓動「已提交的生命事件」清單列上 的超鏈結,允許公民檢閱其回答。

若要建立 IEG 回答 Script,應該完成「新建線上生命事件」限制模式中的「回答 Script」欄位。儲存記錄時, 系統會建立 Script 的空白範本。然後,只要選取頁面上提供的超鏈結,即可從「生命事件」標籤中更新此 Script。按一下 Script 鏈結會啓動「IEG 編輯器」,可讓使用者編輯回答 Script。

<span id="page-19-0"></span>回答 Script 可使用 Cúram Intelligent Evidence Gathering (IEG) 來建立。如需 IEG 的相關資訊,請參閱 Working with Intelligent Evidence Gathering (IEG) 手冊。

#### 5.5 配置生命事件的影像

可針對每一個生命事件配置一個影像。影像會顯示在清單頁面上生命事件的左側。在新建立的生命事件上,選 取「新建影像」列動作,即可配置生命事件的影像。系統會啓動限制模式視窗,提示使用者選取影像、輸入名 稱以及替代文字。

## 5.6 配置生命事件的遠端系統

如果生命事件用來向公民收集資料,則必須定義遠端系統及關聯的生命事件 Web 服務,才能將生命事件資料傳 輸至相關的機構。如需進一步資訊,請參閱《Universal Access 配置手冊》。

## <span id="page-20-0"></span>注意事項

本資訊是針對 IBM 在美國所提供之產品與服務開發出來的,而在其他國家中,IBM 不見得有提供本書中所提 的各項產品、服務、或功能。請洽詢當地的 IBM 業務代表,以取得當地目前提供的產品和服務之相關資訊。本 文件在提及 IBM 產品、程式或服務時,不表示或默示只能使用 IBM 產品、程式或服務。任何功能相當的產 品、程式或服務只要不侵犯 IBM 的智慧財產權,便可做替代使用。不過,任何非 IBM 之產品、程式或服務, 使用者必須自行負責作業之評估和驗證責任。本文件中可能包含著 IBM 所擁有之專利或專利申請案。本文件使 用者並不享有前述專利之任何授權。您可以書面提出授權查詢,來函請寄到:

IBM Director of Licensing

IBM Corporation

North Castle Drive

Armonk, NY 10504-1785

U.S.A.

若要查詢有關二位元組 (DBCS) 資訊的特許權限事宜,請聯絡您國家的 IBM 智慧財產部門,或者用書面方式 寄到:

Intellectual Property Licensing

Legal and Intellectual Property Law.

IBM Japan Ltd.

19-21, Nihonbashi-Hakozakicho, Chuo-ku

Tokyo 103-8510, Japan

下列段落不適用於英國,若與任何其他國家之法律條款抵觸,亦不適用於該國:International Business Machines Corporation 只依「現況」提供本出版品,不提供任何明示或默示之保證,其中包括且不限於不侵權、可商用性 或特定目的之適用性的隱含保證。若有些地區在某些交易上並不允許排除上述保證,則該排除無效。

本文件中可能會有技術上或排版印刷上的訛誤。因此,IBM 會定期修訂;並將修訂後的內容納入新版中。同時, IBM 無須另行通知得隨時改正並(或)變動本文件中所提及的產品及(或)程式。

本資訊中任何對非 IBM 網站的敘述僅供參考,IBM 對該些網站並不提供保證。該些網站上的資料並非本 IBM 産品所用資料的一部分,如因使用該網站而造成損害,其責任由 貴客戶自行負責。

IBM 得以各種適當的方式使用或散佈 貴客戶提供的任何資訊,而無需對 貴客戶負責。本程式之被授權者若希 望取得本程式之相關資訊,以便達到下列目的:(i) 在獨立建立的程式與其他程式(包括本程式)之間交換資訊; 以及 (ii) 相互使用所交換的資訊,則請與 IBM 相關單位聯絡,其地址如下:

IBM Corporation

Dept F6, Bldg 1

<span id="page-21-0"></span>294 Route 100

Somers NY 10589-3216

U.S.A.

上述資訊之取得可能適用適當條款或受其約束,在某些情況下必須付費才能取得。

IBM 基於雙方之 「IBM 客戶合約」、 「國際程式授權合約」或任何同等合約之條款,提供本資訊中所說的授權 程式與其所有滴用的授權資料。

任何此處涵蓋的執行效能資料都是在一個受控制的環境下決定出來的。因此,若在其他作業環境下,所得的結 果可能會大大不同。有些測定已在開發階段系統上做過,不過這並不保證在一般系統上會出現相同結果。再 者,有些測定可能已透過推測方式評估過。但實際結果可能並非如此。本文件的使用者應依自己的特定環境, 杳證適用的資料。

本文件所提及之非 IBM 產品資訊,取自產品的供應商,或其發佈的聲明或其他公開管道。

IBM 並未測試過該等產品,亦無法確認該等非 IBM 產品之執行效能、相容性或任何對產品之其他主張是否完 全無誤。有關非 IBM 產品功能之問題,應直接洽詢產品供應商。

有關 IBM 未來動向的任何陳述,僅代表 IBM 的目標而已,並可能於未事先聲明的情況下有所變動或撤回。

本出版品中所顯示的所有 IBM 價格皆為 IBM 的現行建議零售價,隨時可能變更,恕不另行通知。公告售價可 能和經銷商價格有所出入。

本資訊僅作規劃用途。在所述之產品上市之前,此處的資訊可能隨時更動。

此資訊包含日常企業運作所使用的資料和報告的範例。為求盡可能地完整說明,範例包括個人、公司、品牌和 產品的名稱。這些名稱全都是虛構的,若與實際公司的名稱及地址雷同,純屬巧合。

著作權:

本資訊包含原始語言的範例應用程式,用以說明各種作業平台上的程式設計技術。貴客戶可以為了研發、使 用、銷售或散布符合範例應用程式所適用的作業平台之應用程式介面的應用程式,以任何形式複製、修改及散 布這些範例程式,不必向 IBM 付費。這些範例並未在所有情況下完整測試。因此,IBM 不保證或默示這些程 式的可靠性、可用性或功能。這些程式範例以「現狀」提供,且無任何保證。 IBM 不負擔任何因程式範例之使 用而產生的任何損害。

這些程式範例的每一個拷貝或任何部分,或是任何的衍生著作,都必須包括下列的版權聲明:

◎ (貴公司名稱) (年)。部分程式碼衍生自 IBM Corp. 範例程式。

© Copyright IBM Corp. \_輸入年份\_. All rights reserved.

若您是檢視此資訊的電子檔,則照片和彩色圖例可能不會出現。

#### 商標

IBM、IBM 標誌及 ibm.com 是 International Business Machines Corp. 的商標或註冊商標,已在全球許多國家 或司法管轄區註冊。其他產品及服務名稱可能是 IBM 或其他公司的商標。IBM 商標的最新清單可於下列網站 之「著作權與商標資訊 (Copyright and trademark information)」網頁上取得:http://www.ibm.com/legal/us/en/ copytrade.shtml o

Adobe、Adobe 標誌、Adobe SVG Viewer、Adobe Reader、Adobe Flash Player 及「可攜式文件格式 (PDF)」 是 Adobe Systems Incorporated 在美國及 (或) 其他國家或地區的註冊商標或商標。

其他名稱可能是其個別擁有者的商標。其他公司、產品及服務名稱,可能是其他公司的商標或服務標誌。

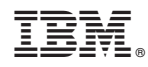

Printed in Taiwan